# Быстрое развертывание и тест сервера

1. Установите CentOS 7 x86\_64 на сервер со следующими минимальными техническими характеристиками:

- 2 гигабайта оперативной памяти
- 10 гигабайт места на диске
- 1 ядро процессора

или выберите VPS с аналогичными параметрами

2. Укажите в /etc/hosts имя сервера, проверьте доступность командой

ping \$HOSTNAME

#### 3. Установите wget

yum install wget

## 4. Установите јаva

yum install java

#### 5. Установите epel-release и haveged

yum install epel-release yum install haveged haveged chkonfig on haveged

6. Загрузите установочный пакет последней стабильной версии WebCallServer с этой страницы, например:

wget https://flashphoner.com/downloads/builds/WCS/5.1/FlashphonerWebCallServer-5.1.xxxx.tar.gz

#### Здесь хххх - номер сборки последней стабильной версии.

#### 7. Установите WCS:

```
tar -xvzf FlashphonerWebCallServer-5.1.xxxx.tar.gz
cd FlashphonerWebCallServer-5.1.xxxx
./install.sh
```
#### Здесь FlashphonerWebCallServer-5.1.xxxx.tar.gz- имя файла, загруженного на шаге 6.

### 9. Активируйте коммерческую или ознакомительную 30-дневную лицензию:

```
cd /usr/local/FlashphonerWebCallServer/bin
./activation.sh
```
#### 10. Настройте firewall сервера и NAT (при наличии):

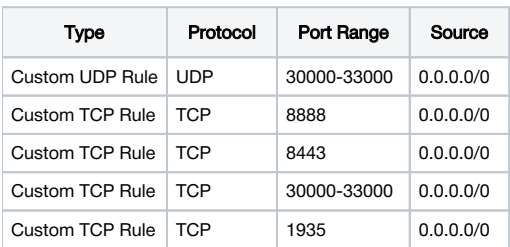

service webcallserver start

12. Перейдите в браузере по ссылке <https://yourserver:8888/>, подтвердите исключение безопасности, задайте пароль для пользователя admin.

# 13. Войдите в веб-интерфейс WCS:

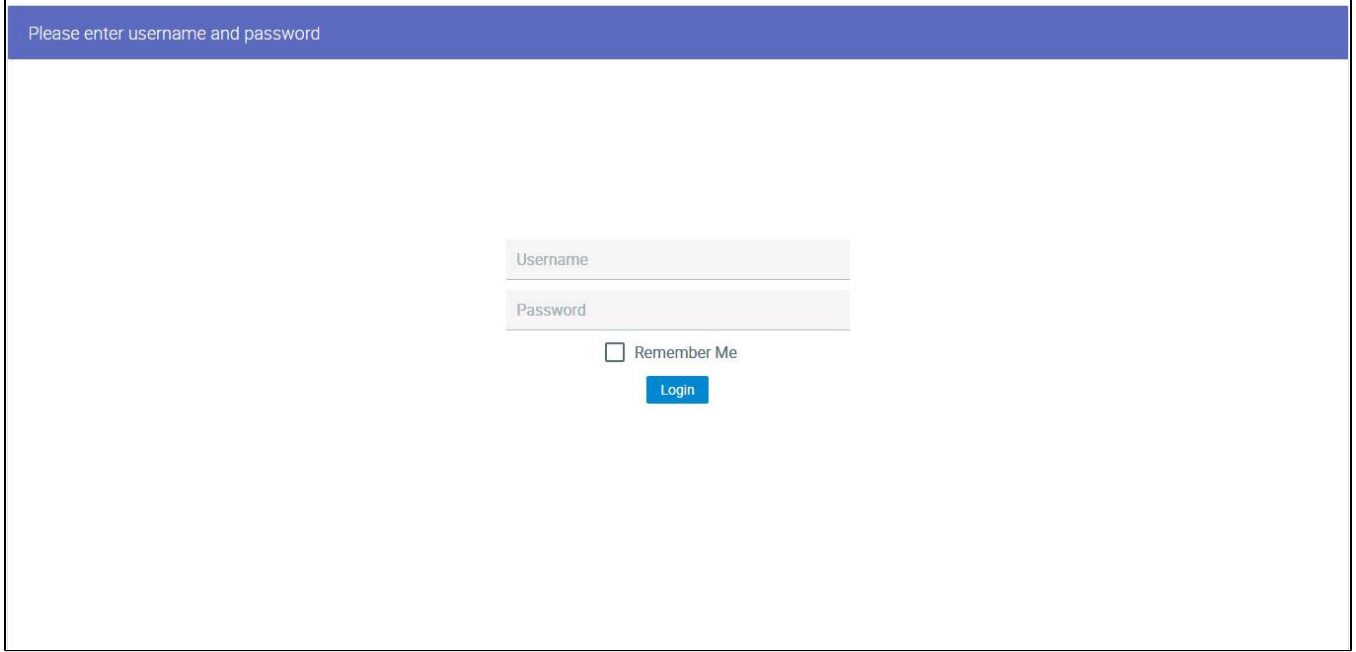

По умолчанию, открывается приложение Embed Player

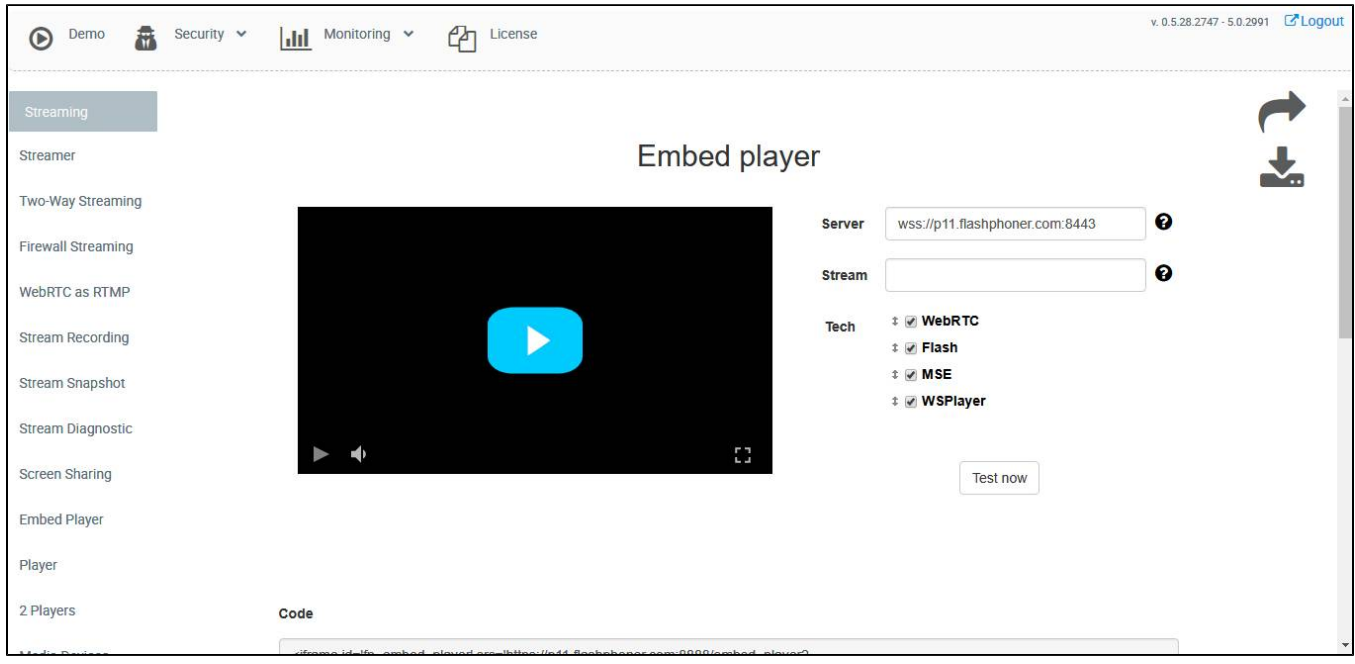

Выберите пункт "Two-Way Streaming". Откроется соответствующее веб-приложение:

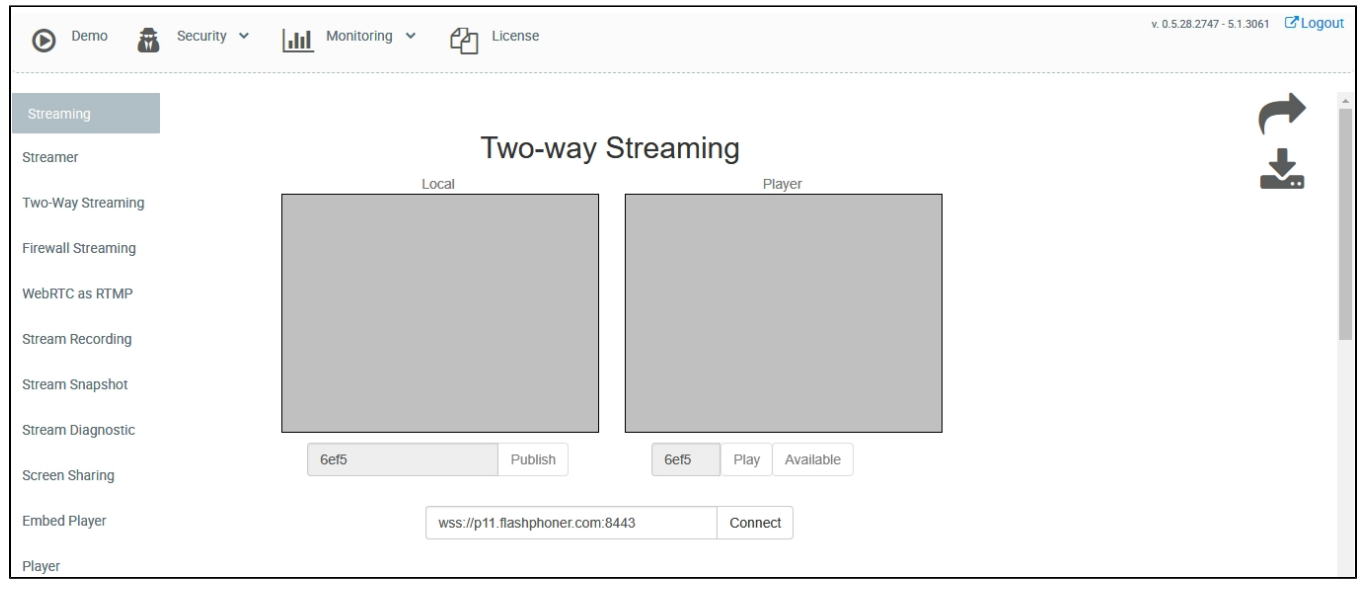

## Нажмите кнопку Connect, затем кнопку Publish, чтобы проверить публикацию потока с веб-камеры.

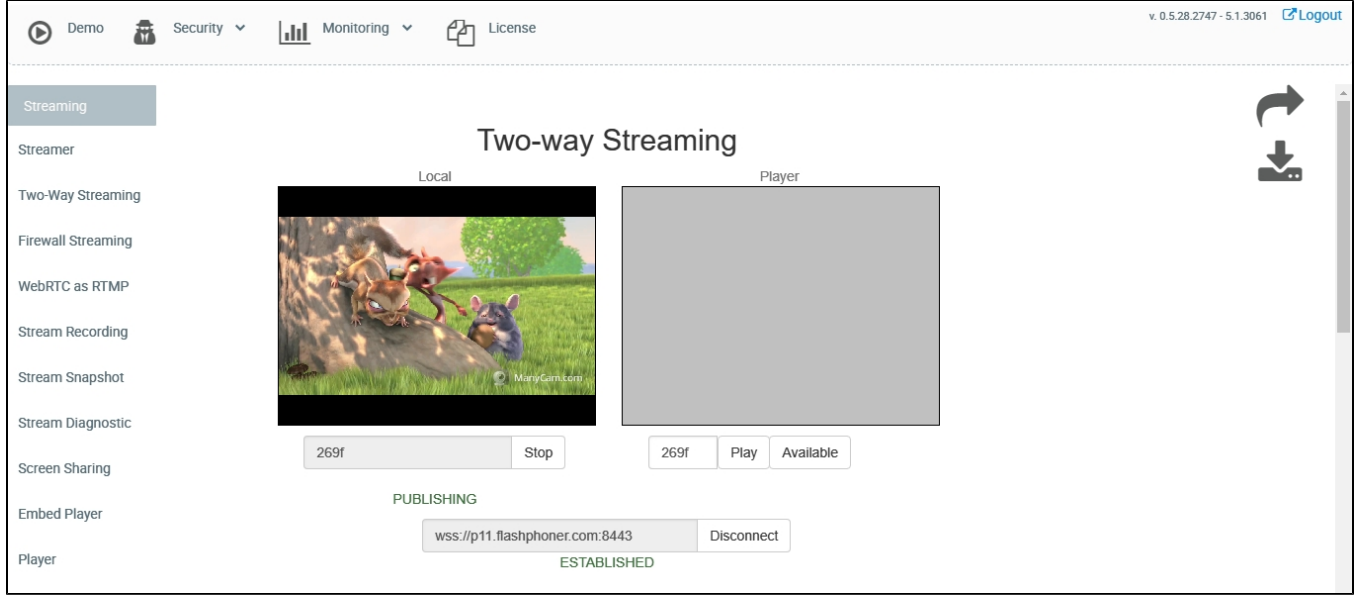

## Нажмите Play, чтобы проверить воспроизведение потока с сервера

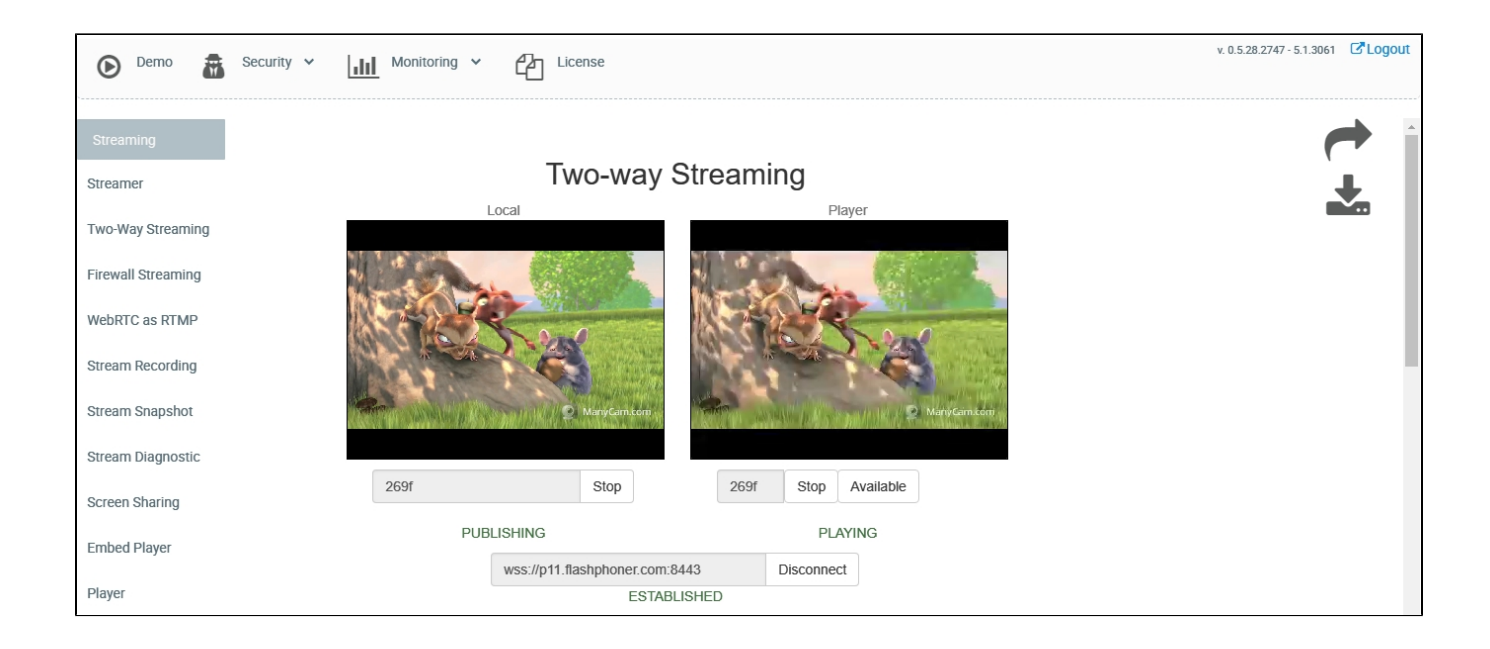

Если все эти шаги были выполнены успешно, WebCallServer установлен и готов к работе.